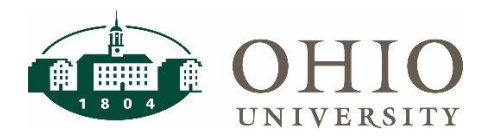

## **Concur Defaults Dashboard Page**

The Concur Defaults dashboard page allows the user to view default cost center information established for employees with three display options:

- Errors Only identifies problems that must be corrected before any of the employee's HR data is updated to Concur.
- Missing Cost Centers shows employees that do not have a Concur default cost center established.
- All Values shows all employees along with their default cost center (either GL or Grants), as well as any errors or missing cost centers.

The Concur default cost center can be either a GL cost center or a Grants PTA (Project-Task-Award) and is maintained in eBiz under the OUHR: BUMS Planning Unit responsibility. For details on maintaining the cost center refer to eBiz - [Set up Concur Default Cost Center QRG.](https://www.ohio.edu/sites/default/files/sites/finance/systems/files/Concur_Default_Cost_Centers.pdf)

*NOTE: Concur employee data is fed from HR to Concur every evening. Any employees with errors in their data, will not have information updated to Concur.* 

*It is important that planning units regularly review the Errors Only report to identify any employees with errors that will prevent their HR info from updating to Concur nightly (see more info below).*

### **Prompts**

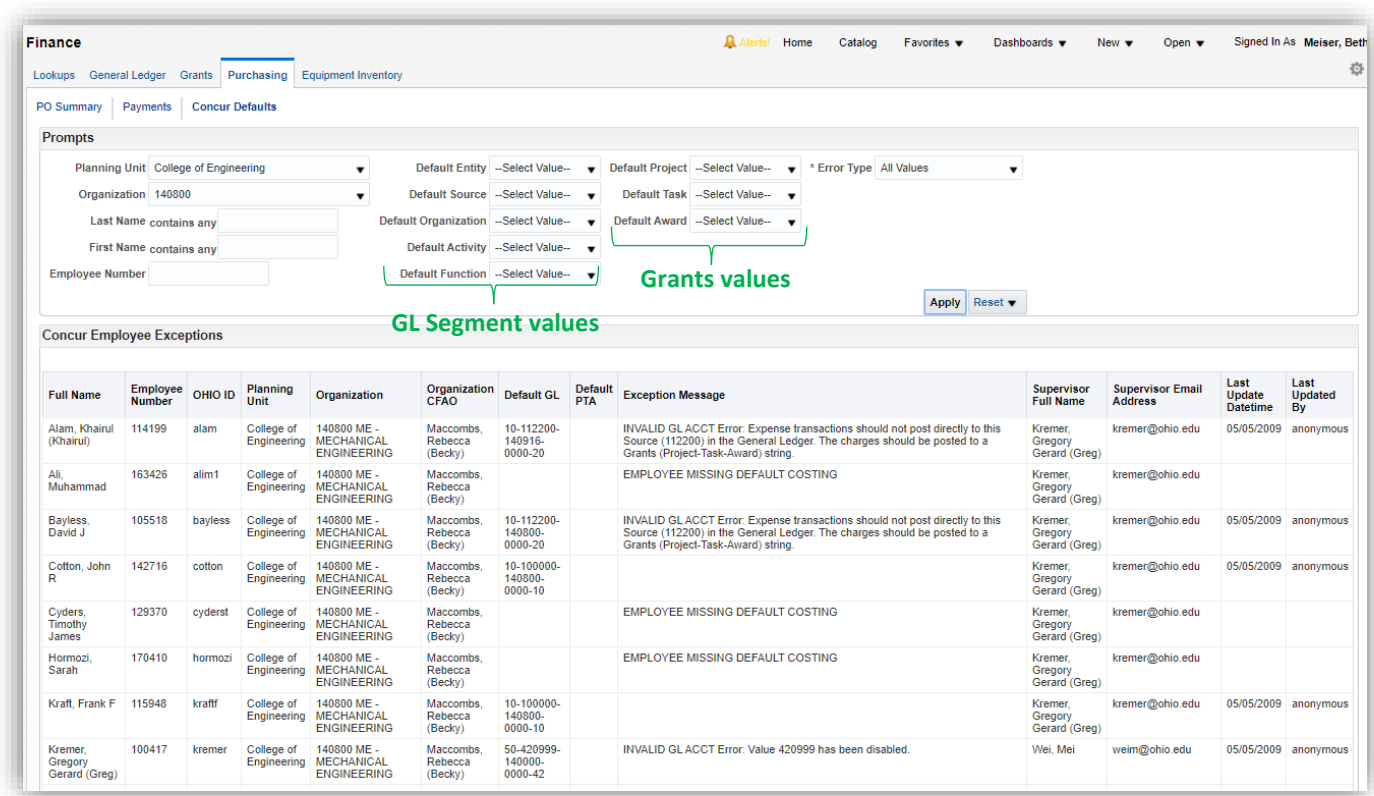

# **OBI Purchasing: Concur Defaults**

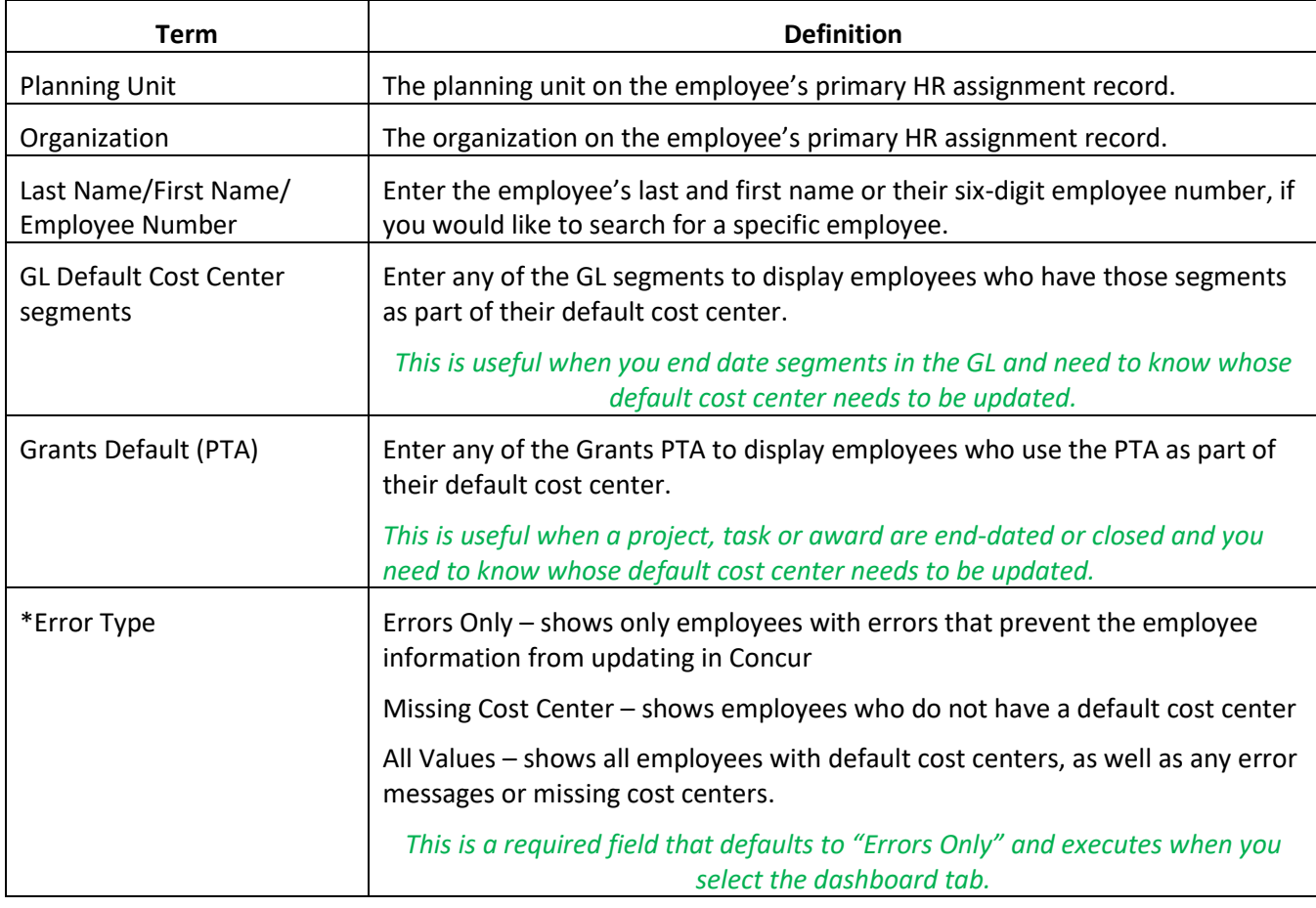

# **Dashboard Results**

The report displays the basic employee information that meet the prompt criteria. Only displays information for active employees. Data columns include:

Full Name, Employee Number, OHIO ID, Planning Unit (from HR Assignment), Organization (from HR Assignment), Organization CFAO, Default GL Cost Center, Default PTA, Exception Message (see below), Supervisor's name and email, last update date and user

### **Exception Message**

Exception messages include a short description, along with a longer explanation. Below we include messages you may see on your report and what they mean.

## INVALID GL ACCT Error:

- Value #### has expired. You have end-dated a segment used in the employee's default cost center.
- Values #### has been disabled. You have disabled a segment used in the employee's default cost center.
- Expense transactions should not post directly to this Source (######) in the General Ledger. The charges should be posted to a Grants (Project-Task-Award) string. Some sources in the GL are identified as Grants only source, which means these cost centers are only used to summarize Grants PTA activity. The sources are shown on Segment Lookups dashboard for Source or in GL Funds Available.

# **OBI Purchasing: Concur Defaults**

### INVALID PTA ACCT Errors:

- Expenditure item date is not within task start and end dates (PA). Invalid expenditure item date or status to process transaction (CEID). Invalid expenditure item date or status to process transaction (COCA). The PTA cannot be charged because it is outside the chargeable dates for the project, task, or award. The valid dates are visible on the Grants Funds Available dashboard.
- Award Status must be ACTIVE or AT RISK to process transactions (CAA). The award does not fund the selected project/task (CAF). The award in the PTA is either CLOSED or ON HOLD.

#### EMPLOYEE ORG NOT VALID

 The HR organization on the employee's primary HR assignment is not active. The planning unit needs to work with HR's Employee Service Center to have organization changed.

#### APPROVER ###### NOT IN EMPLOYEE LIST

 The individual shown as employee's supervisor is not an active employee. The planning unit needs to work with HR's Employee Service Center to have the employee's supervisor updated.

*It is important that any of the above errors are corrected immediately, as none of the employee's info will update to Concur while these errors exist. Since Concur is used to book employee travel, it's imperative that the employee data is Concur be up to date.*

### EMPLOYEE MISSING DEFAULT COSTING

- No default costing has been entered for the employee. Without a default cost center, the employee must enter cost center information for every transaction processed in Concur.
- This is an informational message and does not stop the employee's information from being updated to Concur.